Tilslutning

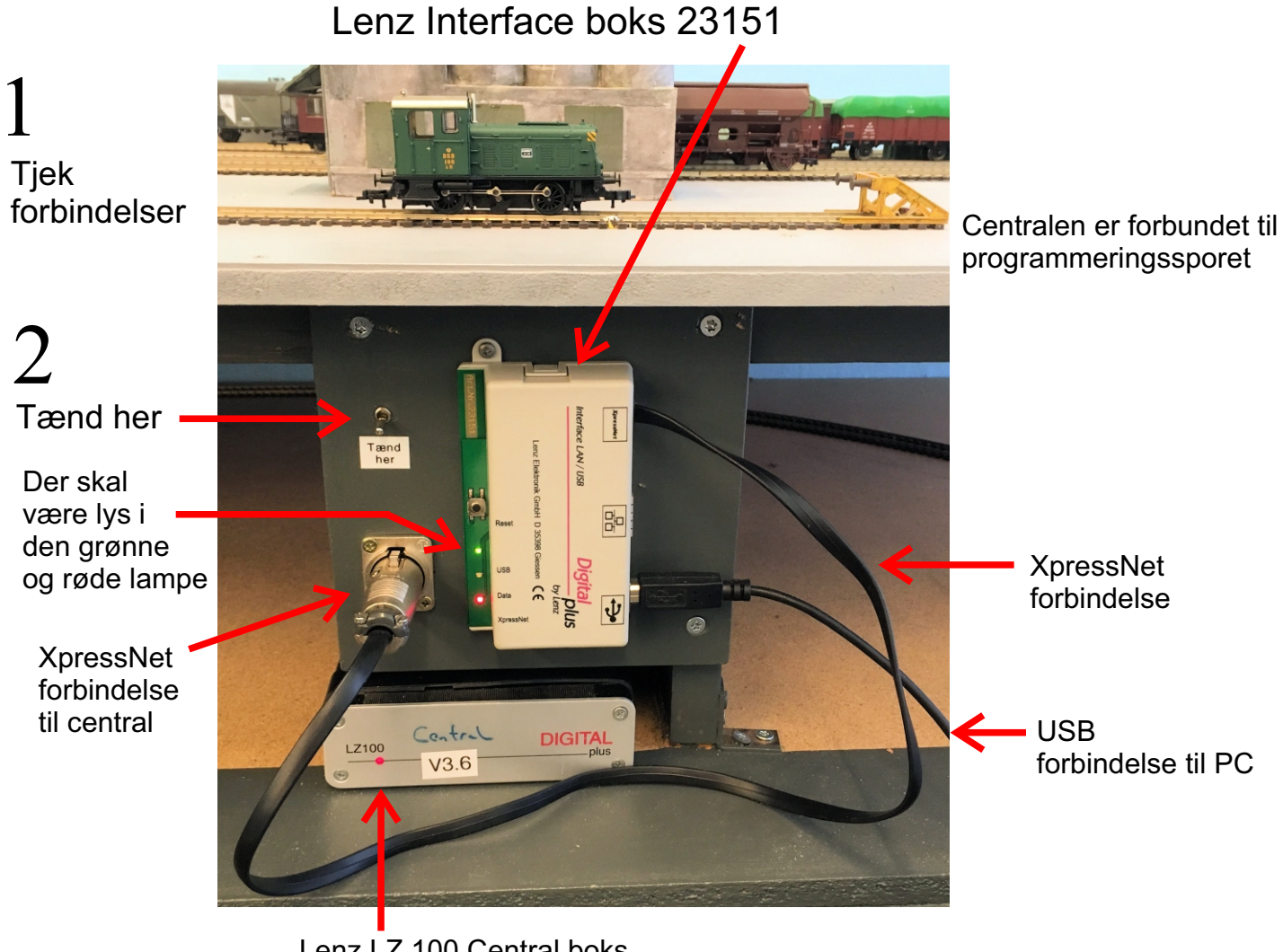

Lenz LZ 100 Central boks

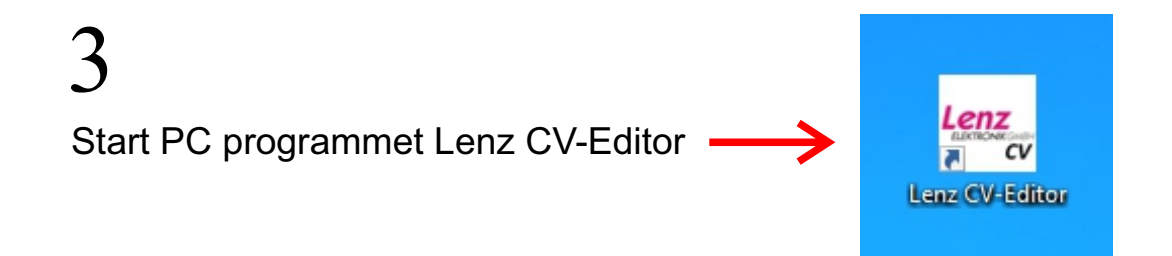

Læsning og programmering af adresse og start stop forsinkelse

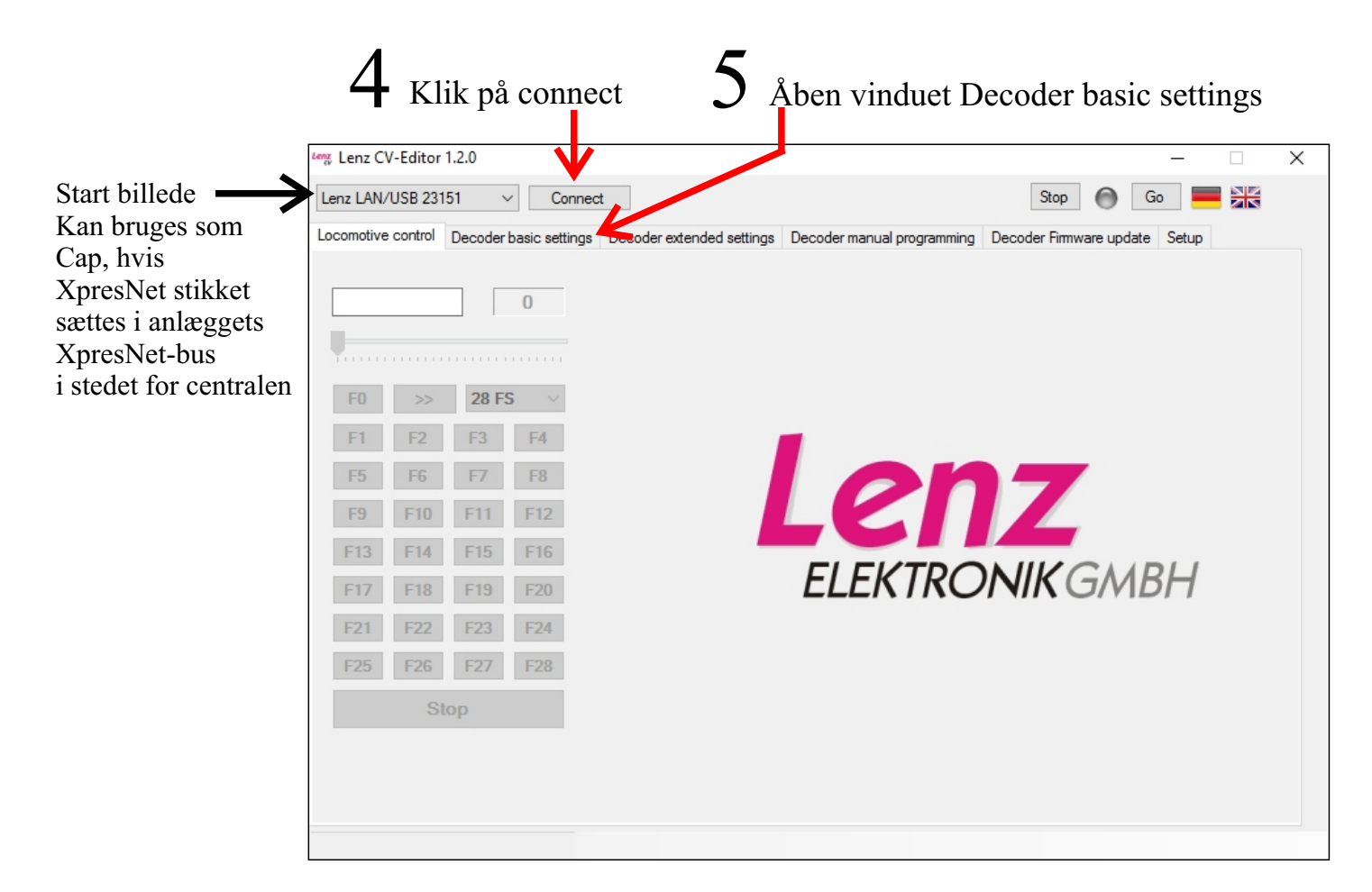

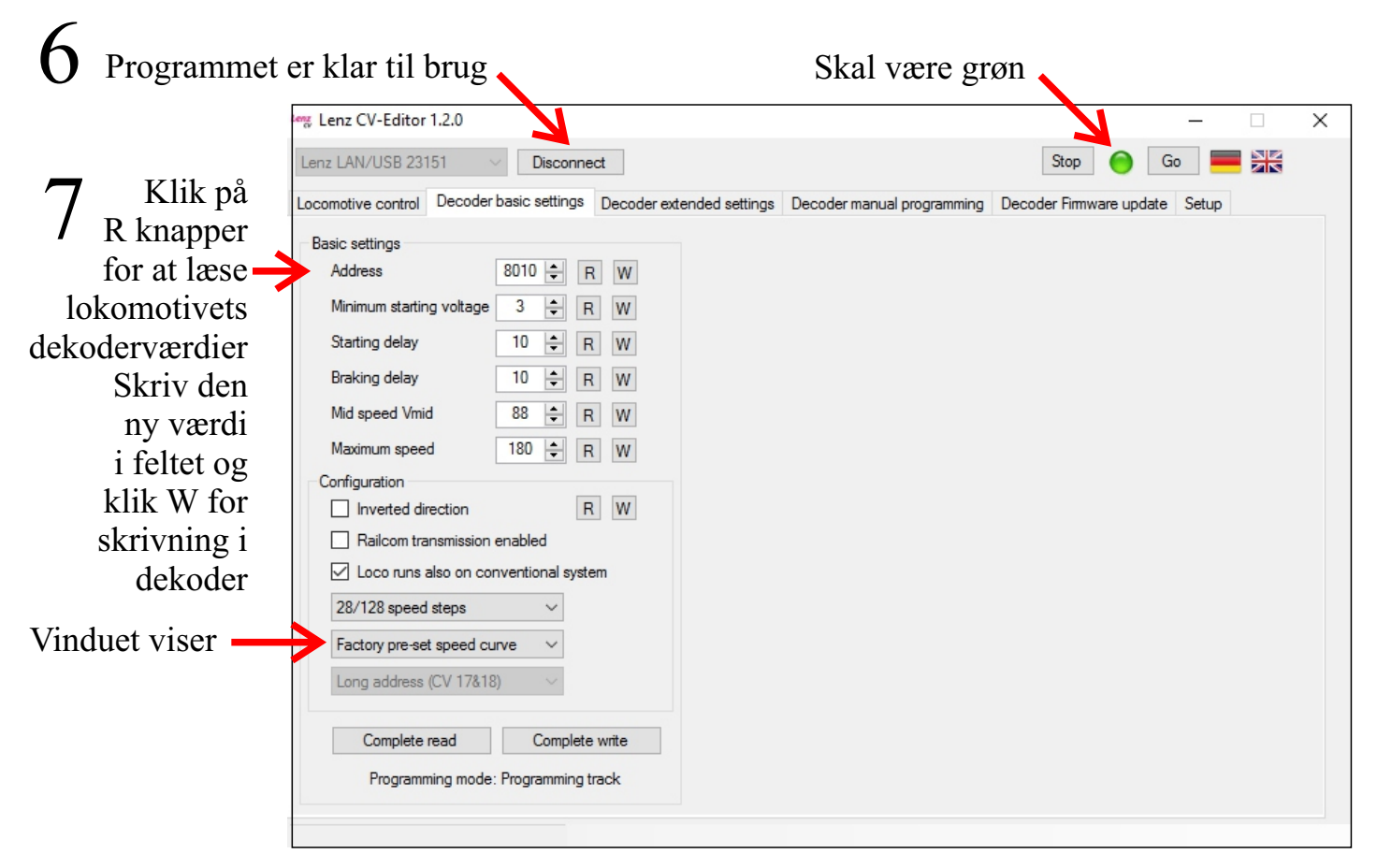

mg Lenz CV-Editor 1.2.0  $\Box$  $\times$ Lenz LAN/USB 23151 Disconnect Stop Go  $\frac{1}{2}$ Locomotive control Decoder basic settings Decoder extended settings Decoder manual programming Decoder Firmware update Setup **Basic settings** Speed curve Address 8010 - R W Minimum starting voltage  $3 \div R$  W Starting delay  $10$   $\div$  R W **Braking delay**  $10$   $\div$  R W 8 Configuration  $\Box$  Inverted direction  $R$  W Åben vindue for Railcom transmission enabled ○ Loco runs also on conventional system brugerdefineret 28/128 speed steps  $\sim$ hastighedskurve User defined speed curve Long address (CV 17&18) Ved åbning af Complete read Complete write vinduet vises en Read speed curve Linearize Write speed curve Programming mode: Programming track linier kurve 9 Læs hastighedskurven der er i dekoderen mg Lenz CV-Editor 1.2.0  $\times$  $\Box$ Lenz LAN/USB 23151 Stop Go ∎ ¥  $\vee$  Disconnect Locomotive control Decoder basic settings Decoder extended settings Decoder manual programming Decoder Firmware update Setup Den aktuelle **Basic settings** Speed curve kurve der er Address 8010 - R W i detektoren Minimum starting voltage  $3 \div R$  W Starting delay 10 ÷ R W **Braking delay**  $10 \div R$  W Configuration  $\Box$  Inverted direction  $R$  W Railcom transmission enabled ○ Loco runs also on conventional system 28/128 speed steps  $\checkmark$ User defined speed curve  $\checkmark$ Long address (CV 17&18) Complete read Complete write Read speed curve Linearize Write speed curve Programming mode: Programming track 10 Træk i punkterne 11 Skriv de ny værdier i dekoderen

Hastighedskurve

#### Manuel læsning og skrivning af enkelte CV værdier

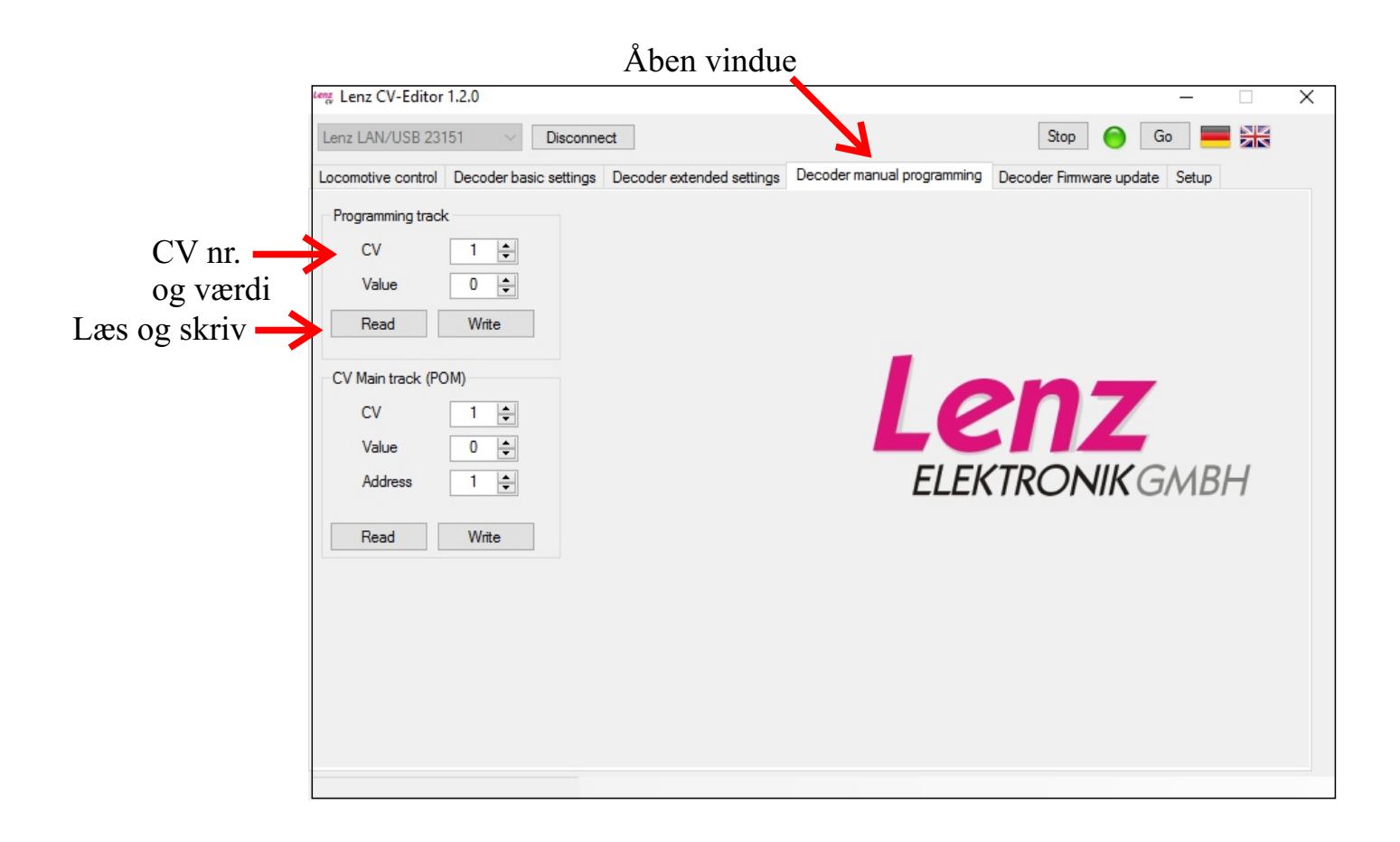